## Cyprus Electronic Identity (eID)

**JCC Trust Portal**

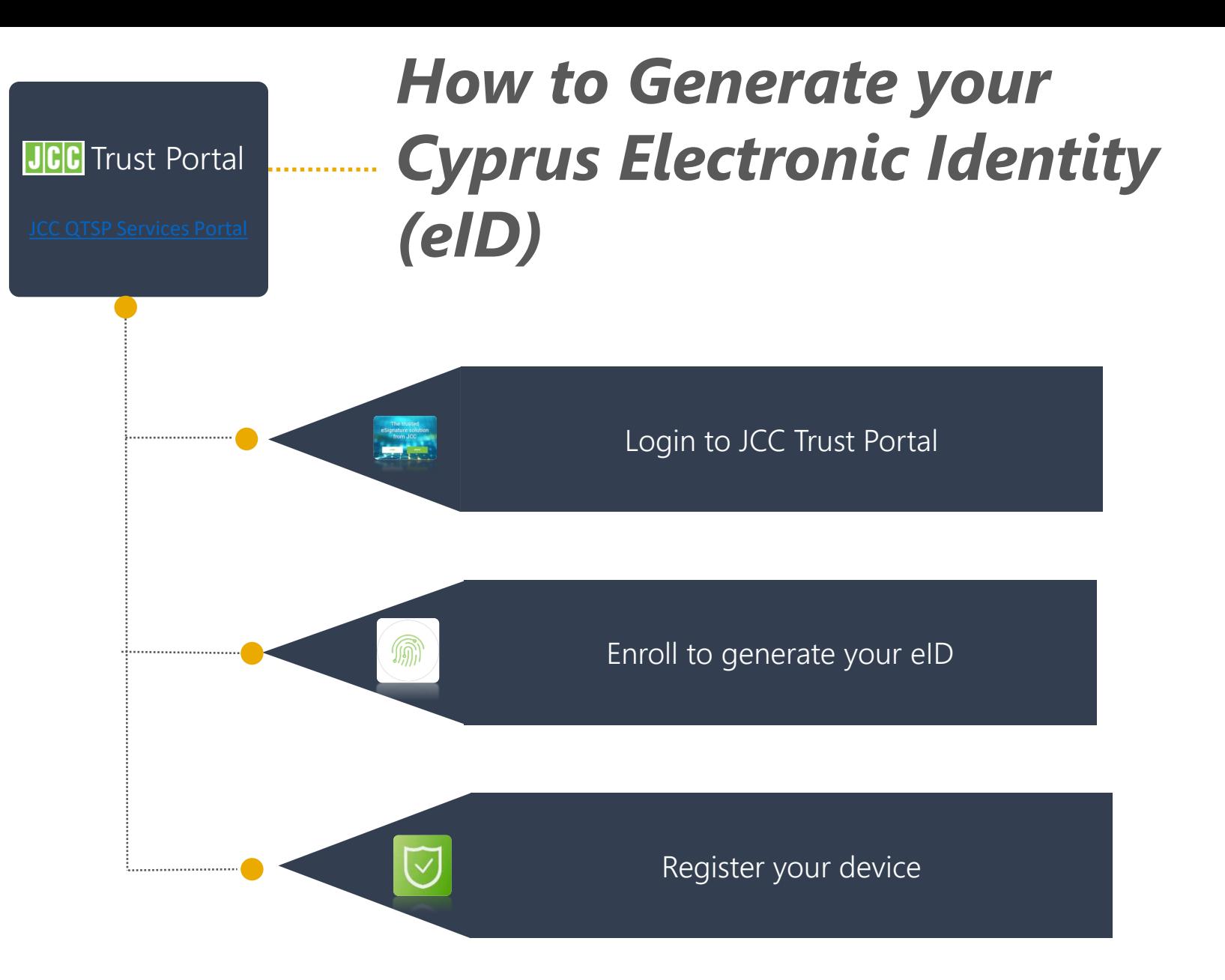

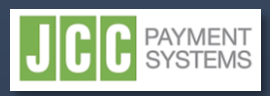

<span id="page-1-0"></span>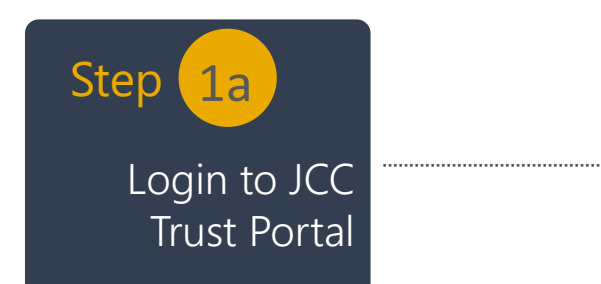

- Visit [JCC QTSP Trust Services Portal](https://trust.jcc.com.cy/aqs-portal/landing.xhtml)
- Enter your email or username and click on "**Next**"

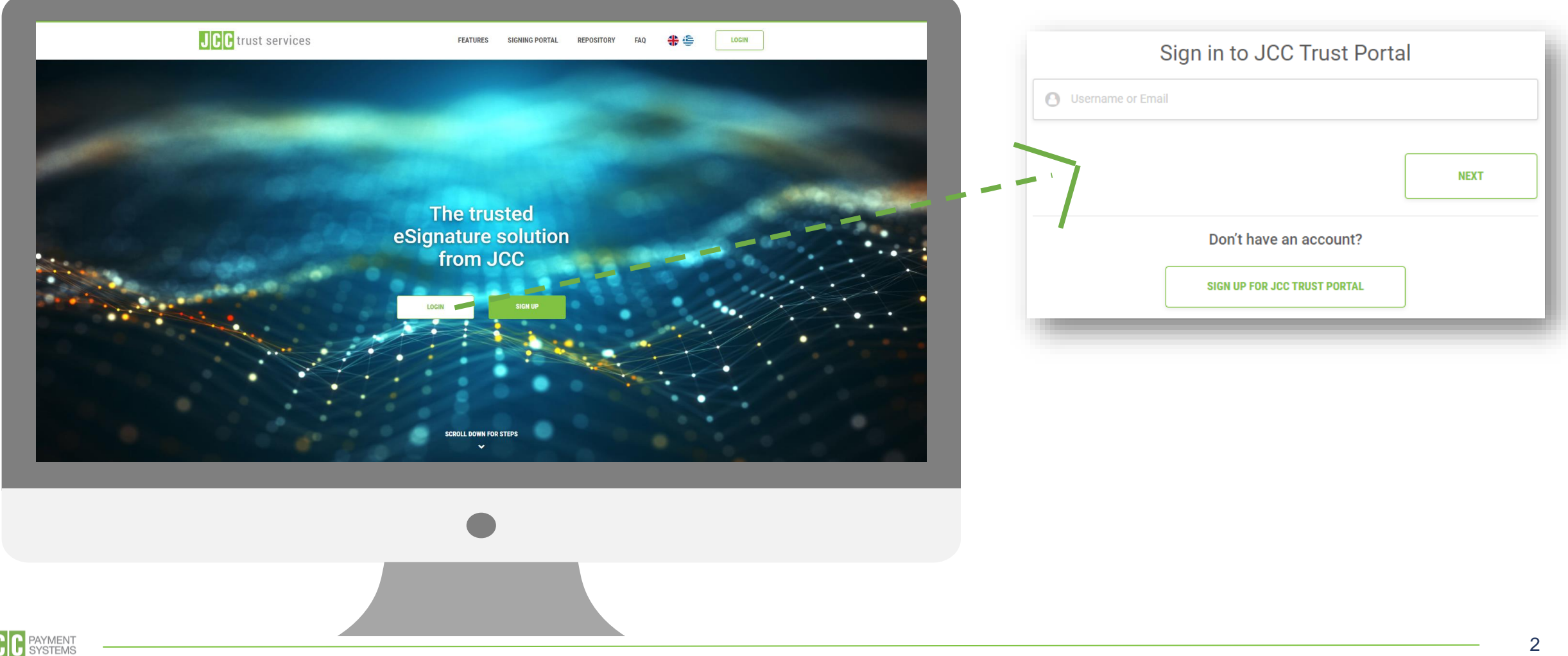

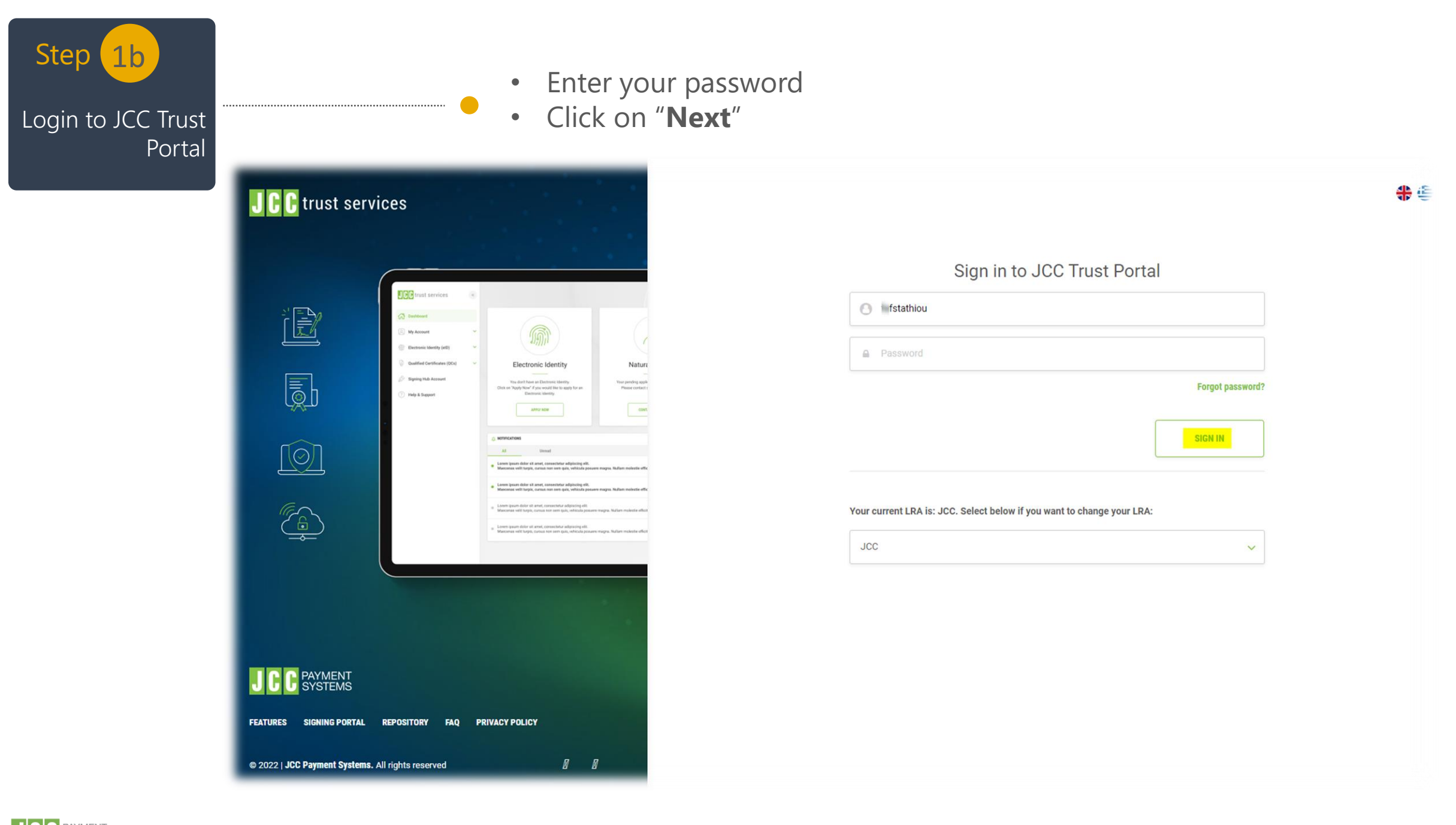

**JCC** BAYMENT

<span id="page-3-0"></span>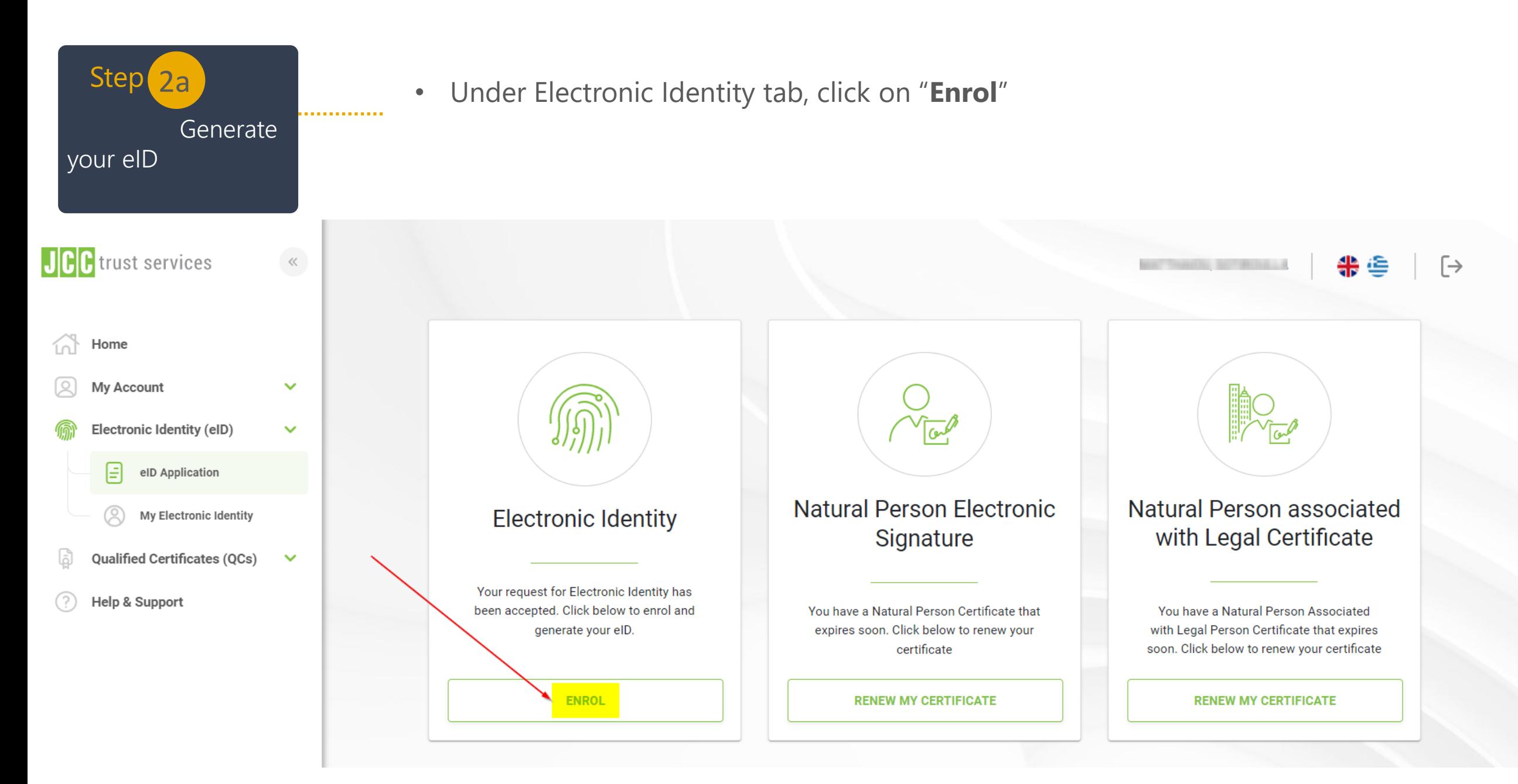

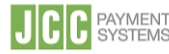

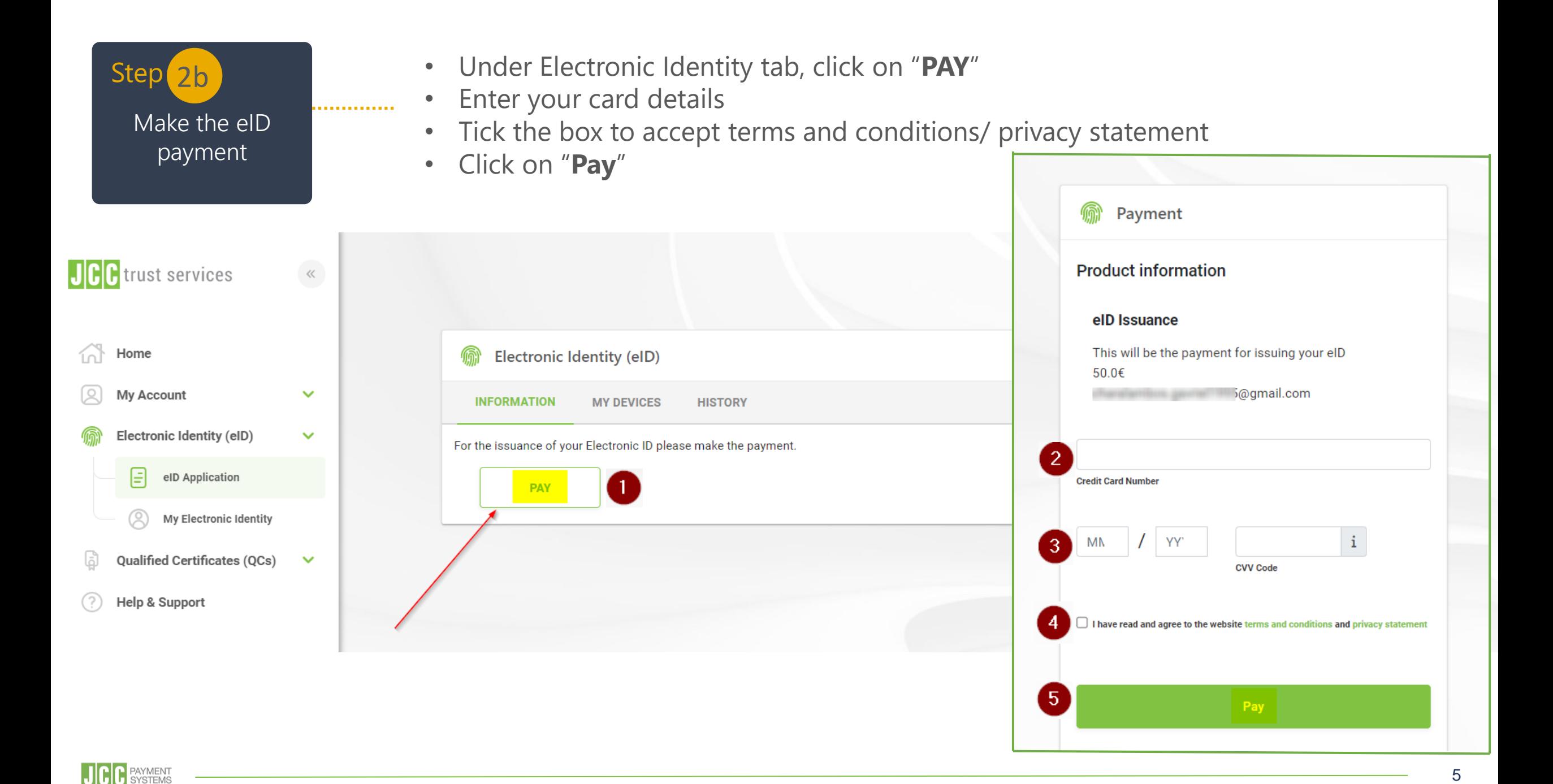

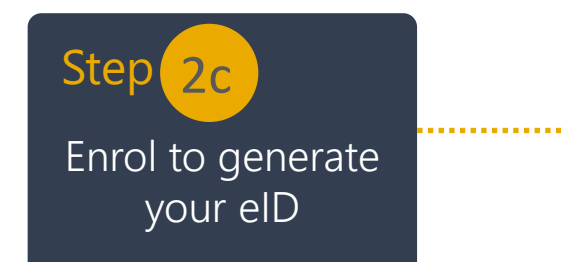

PAYMENT<br>SYSTEMS

- Once the payment has been completed successfully, click on "**ENROL**"
- Set your eID account password and repeat it
- Click on "**SUBMIT**"

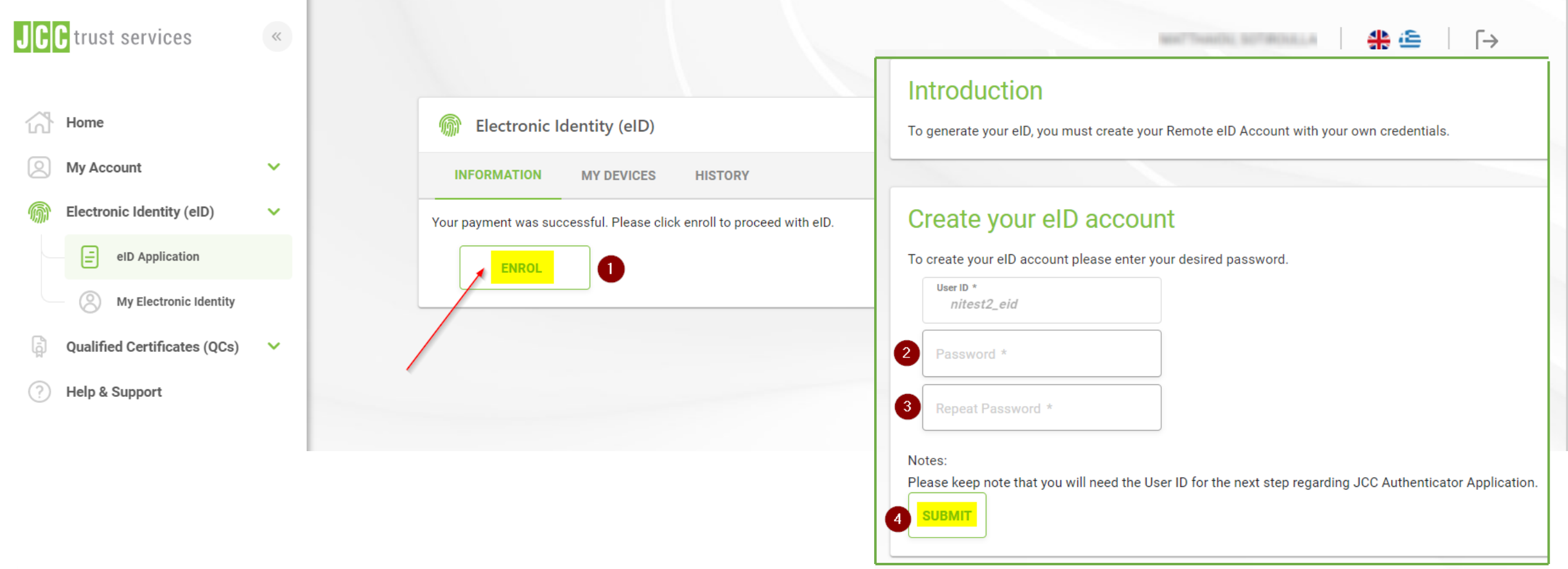

6

<span id="page-6-0"></span>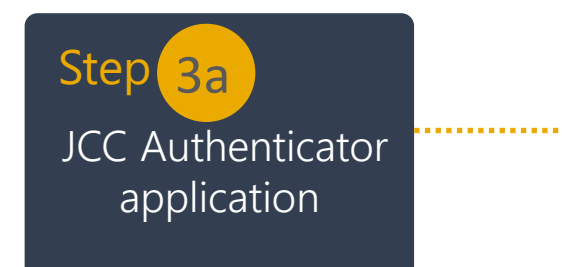

- Download JCC Authenticator application on your mobile device
- Click on **"Next"**

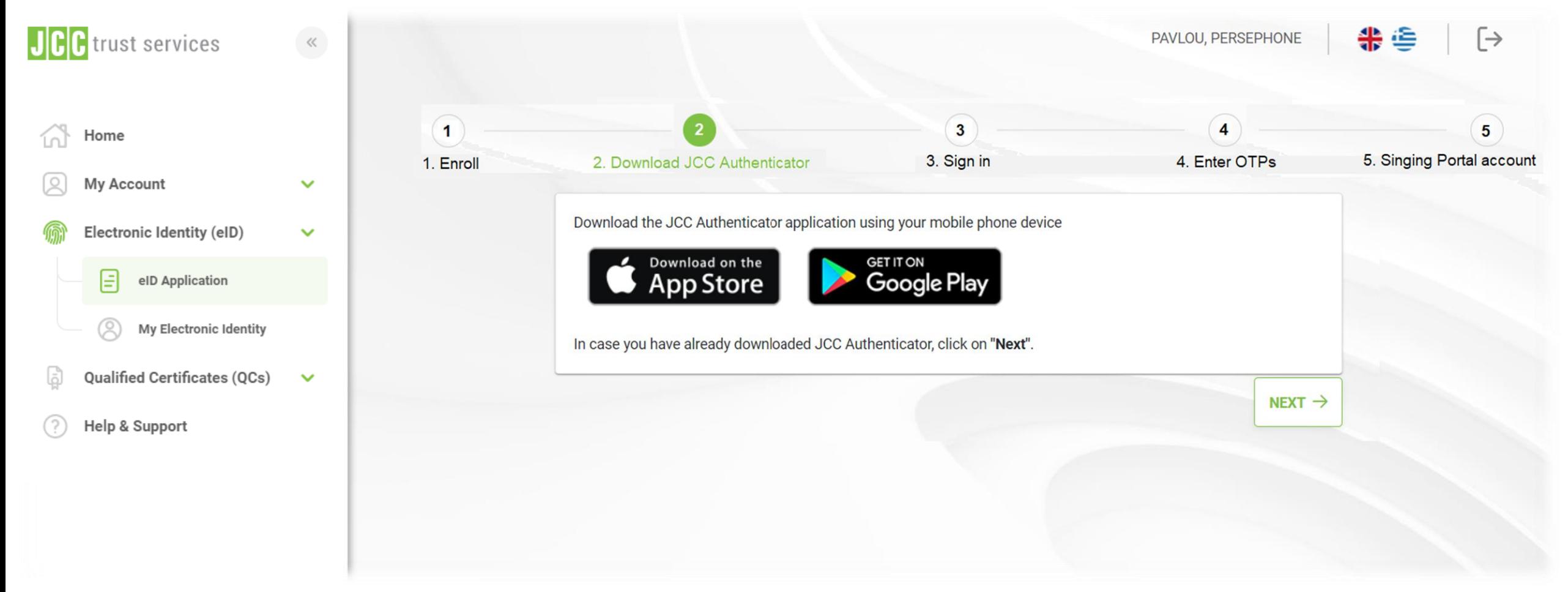

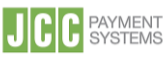

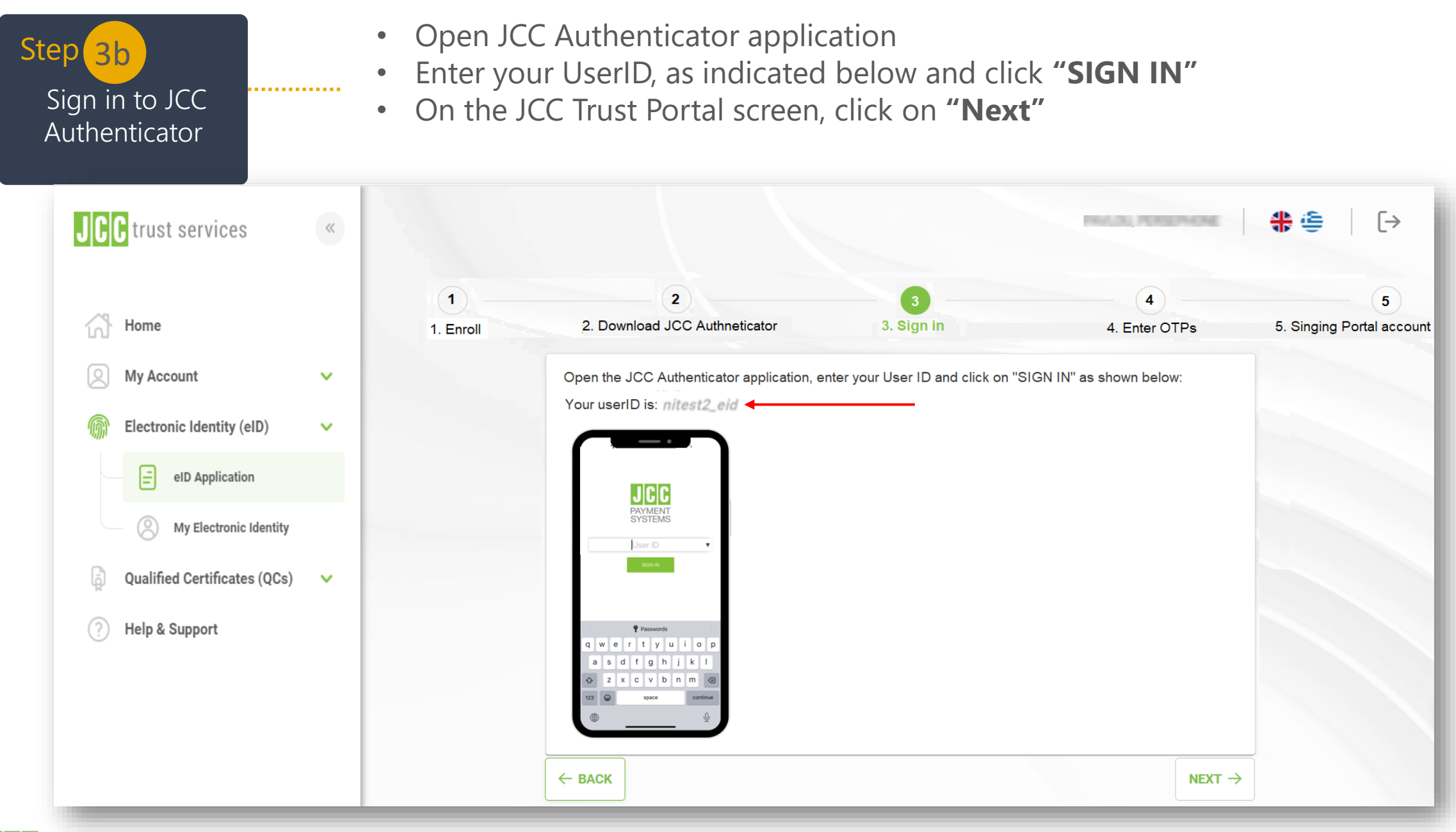

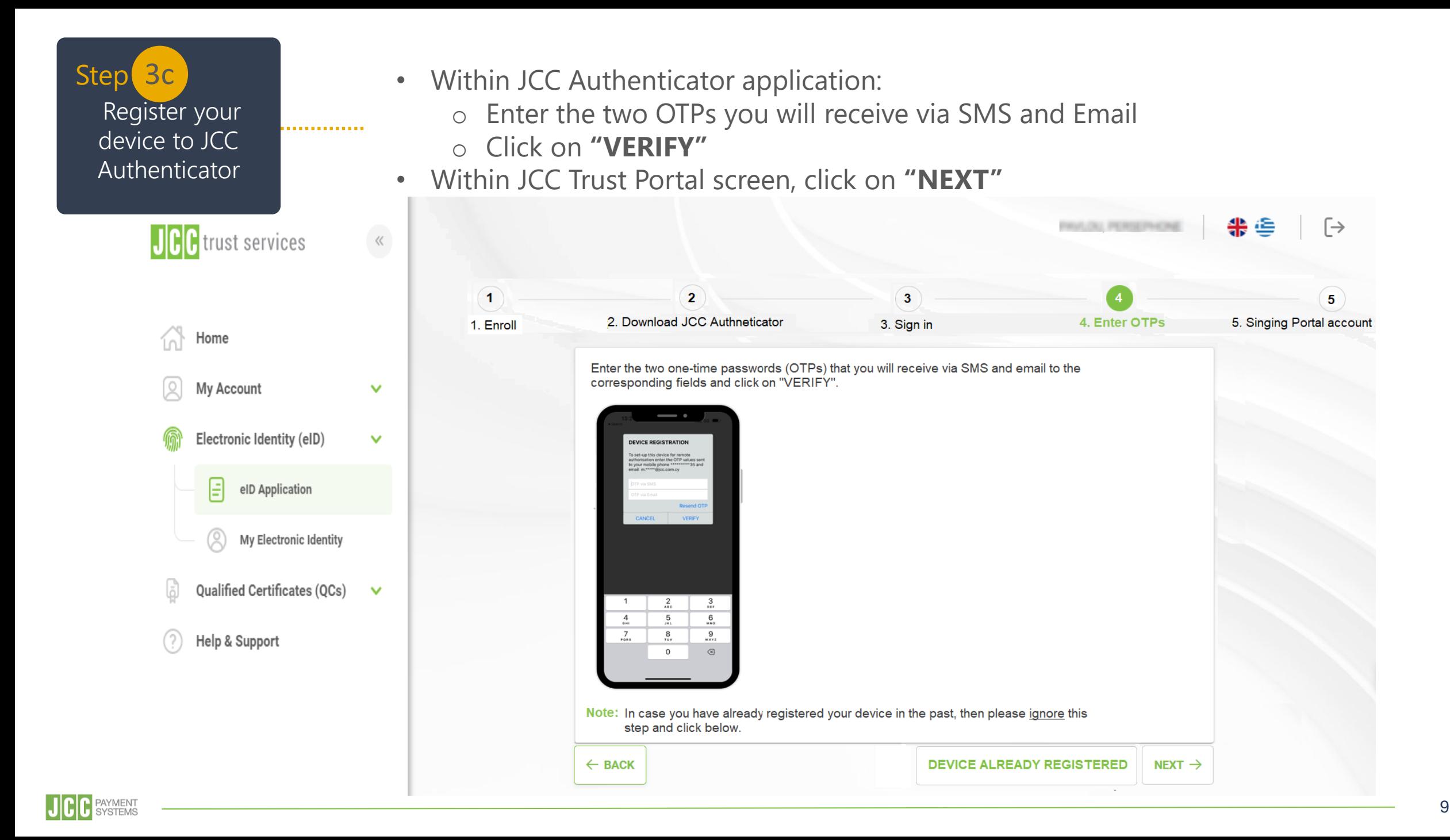

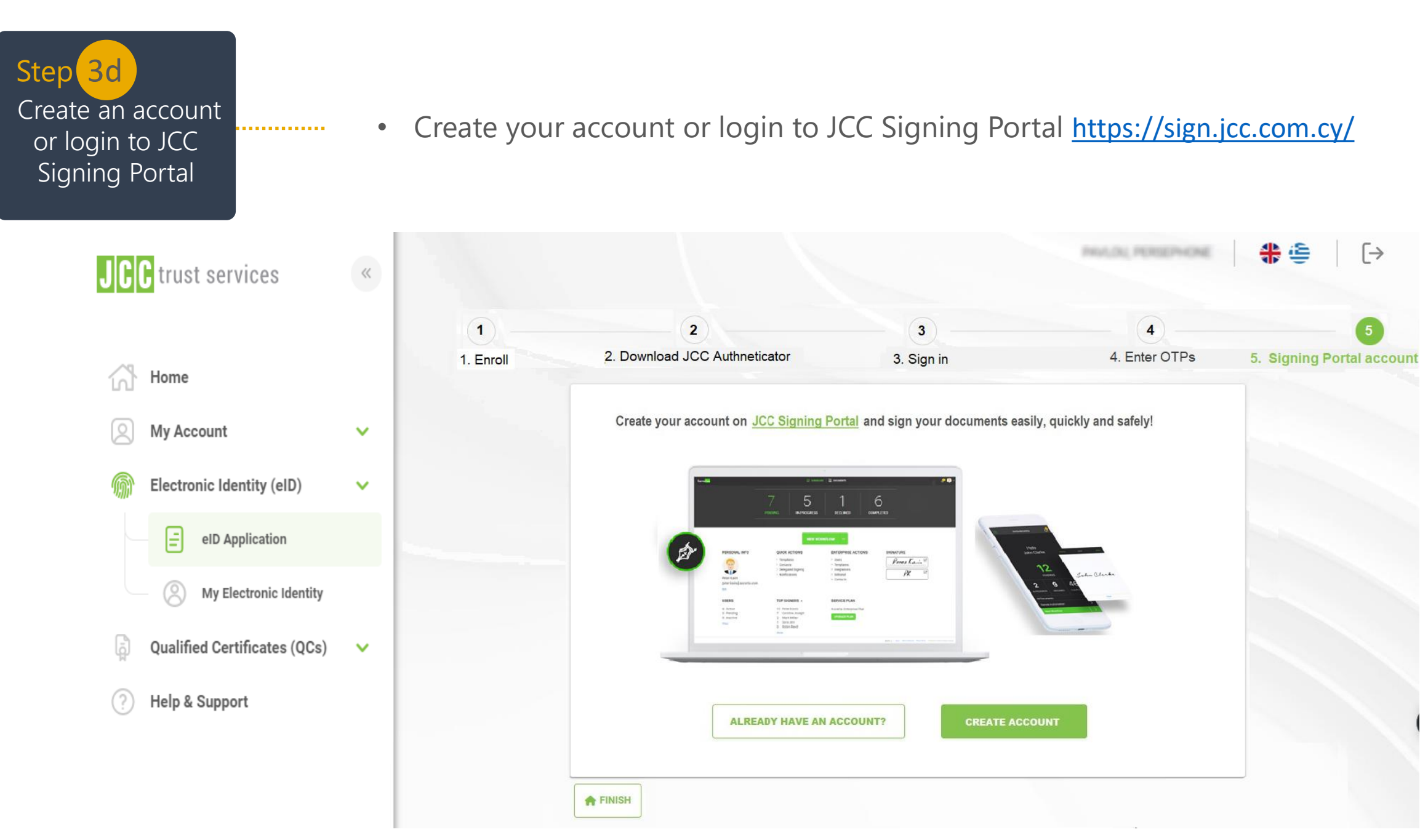

If you have any questions, please do not hesitate to contact JCC via email at [trust-services@jcc.com.cy](mailto:trust-services@jcc.com.cy) or via phone at +357-22 868500.

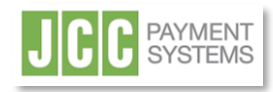

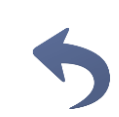